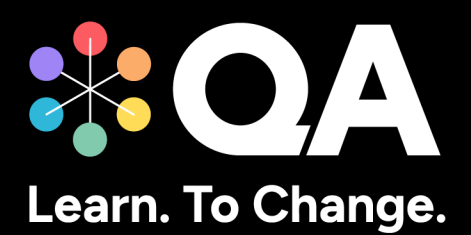

# **Digital by Design (DxD) Apprenticeships: Technical Specification Guide**

**Level 3 Microsoft Data Essentials Tableau version**

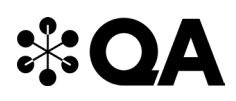

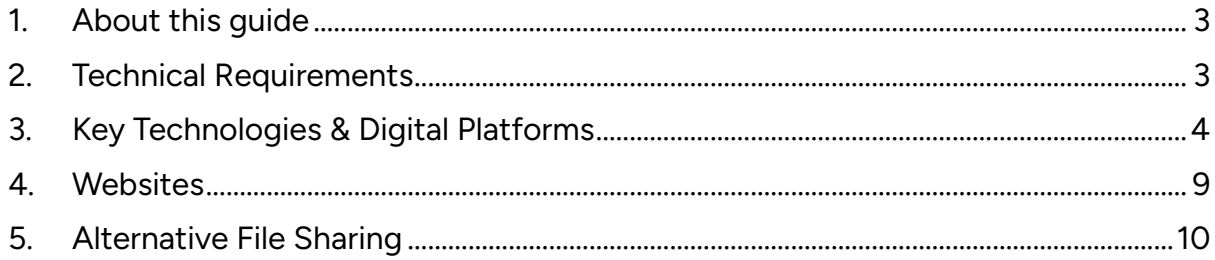

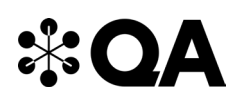

#### **1. About this guide**

Level 3 Data Essentials (Tableau version) is one of QA's portfolio of digital-by-design (DxD) apprenticeships.

To help prepare and support you on your digital learning journey, this guide outlines the different technologies used to deliver our apprenticeship, with guidance on what you need to do to ensure you can access them as and when you need to during your programme.

Use this document to ensure everything works correctly on your device. If you experience any issues, please flag it to your IT department.

#### **2. Technical Requirements**

- 1. Internet connectivity
- 2. Internet browser
- <span id="page-2-0"></span>3. Webcam
- 4. Enabled microphone (laptop/desktop)

<span id="page-2-1"></span>As part of your digital learning journey, our apprenticeships require you to connect with key contacts such as your Digital Learning Consultant (DLC) via web conferencing.

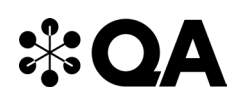

### **3. Key Technologies & Digital Platforms**

There are two types of links included below.

- Those that should be directly accessible via any modern web browser.
- <span id="page-3-0"></span>• Those that are links to download, install, and configure software applications.

# **\*OA**

#### **The links in the table below should be directly accessible via any modern web browser.**

Using a laptop/pc build provided by your organisation:

- 1. Select each link or enter them into your web browser address bar.
- 2. Can you successfully reach the intended page?
- 3. If no, please raise this with your internal IT team.

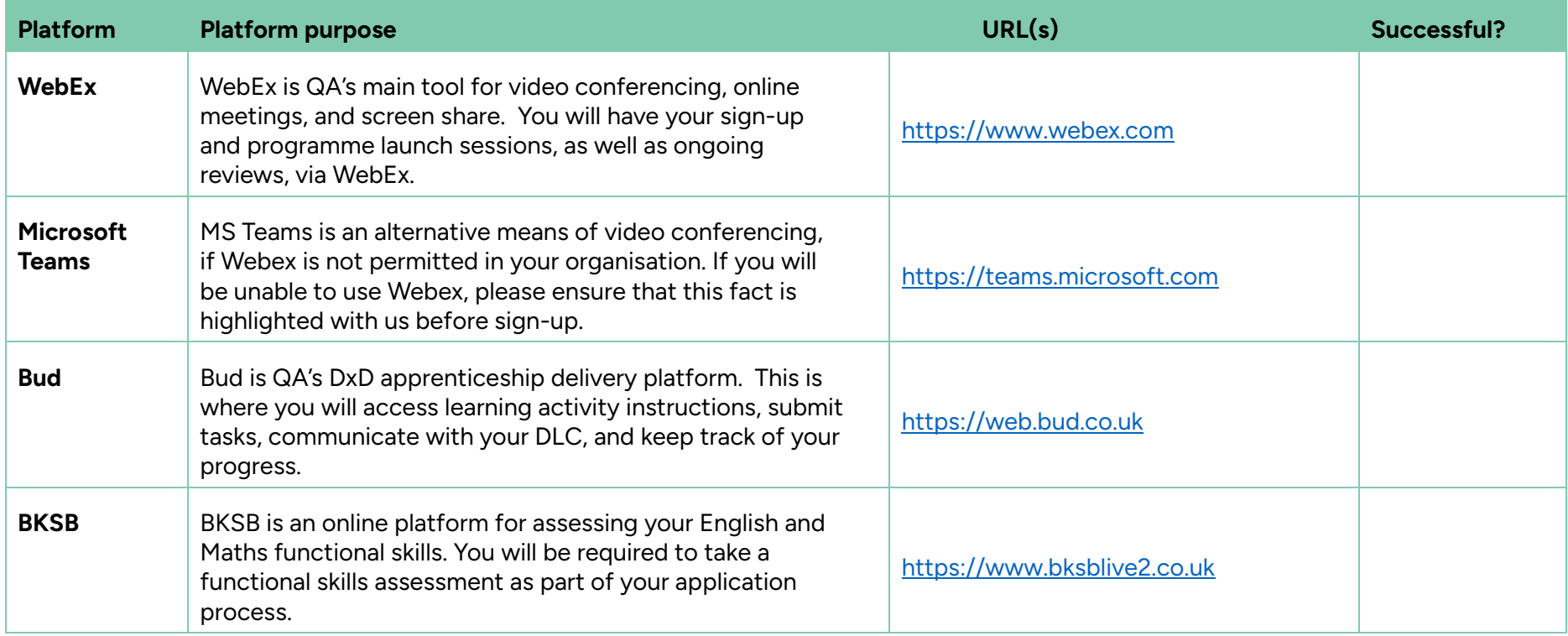

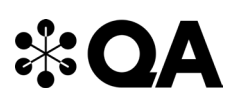

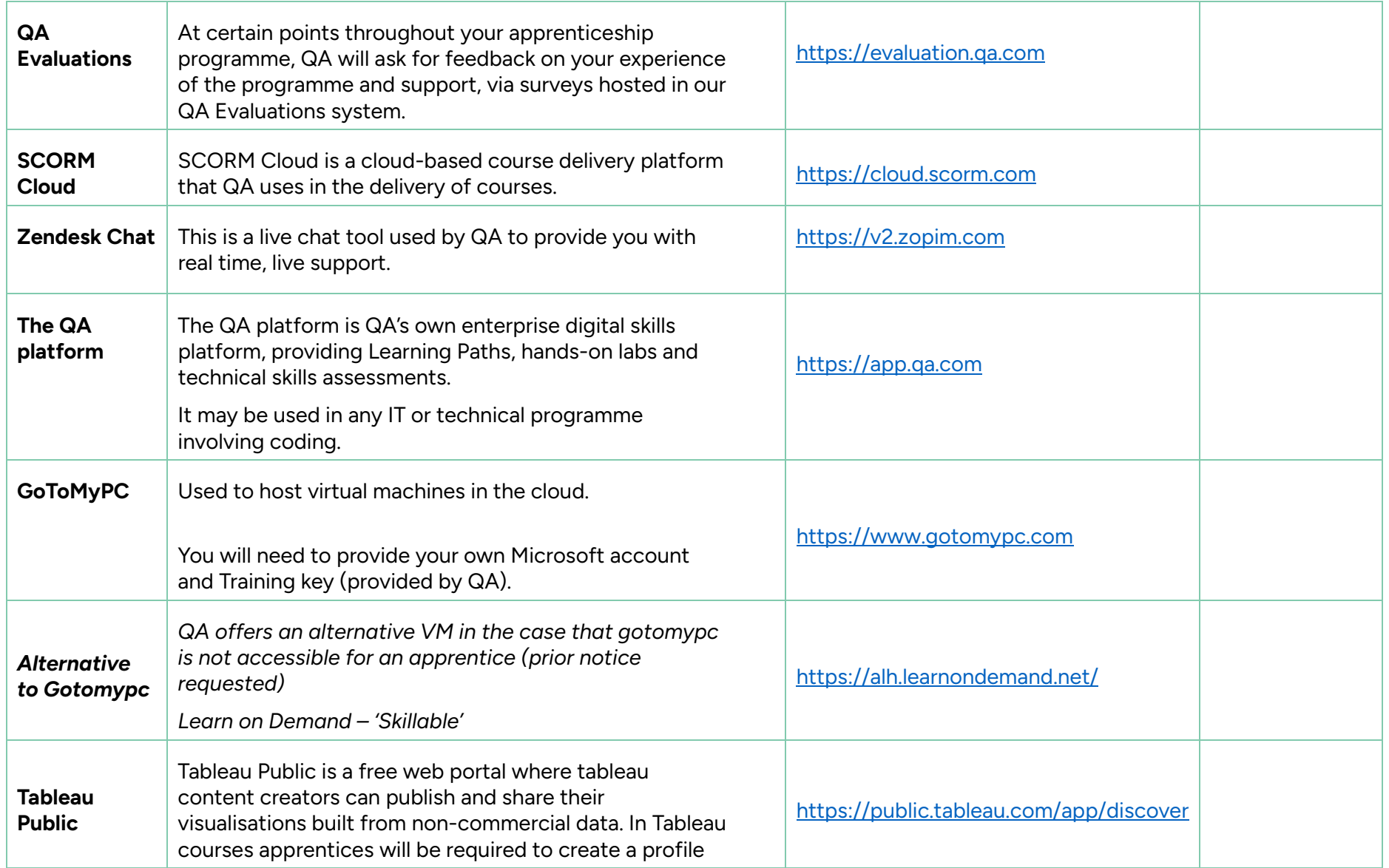

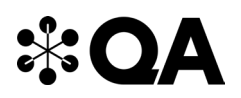

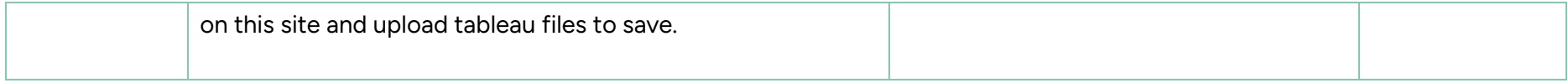

# $\ast$ QA

**You may be required to utilise the QA provided virtual machines. If so, please download, install, and configure the below software applications. Please only use these if you cannot access the QA virtual machines.**

**The links below are to download, install and configure software applications.**

Using a laptop/pc build provided by your organisation:

- 1. Select each link in the table below or enter them into your web browser address bar to review the application.
- 2. Do you already have this software installed, or are you able to download, install and configure the software?
- 3. If no, please raise this with your internal IT team.

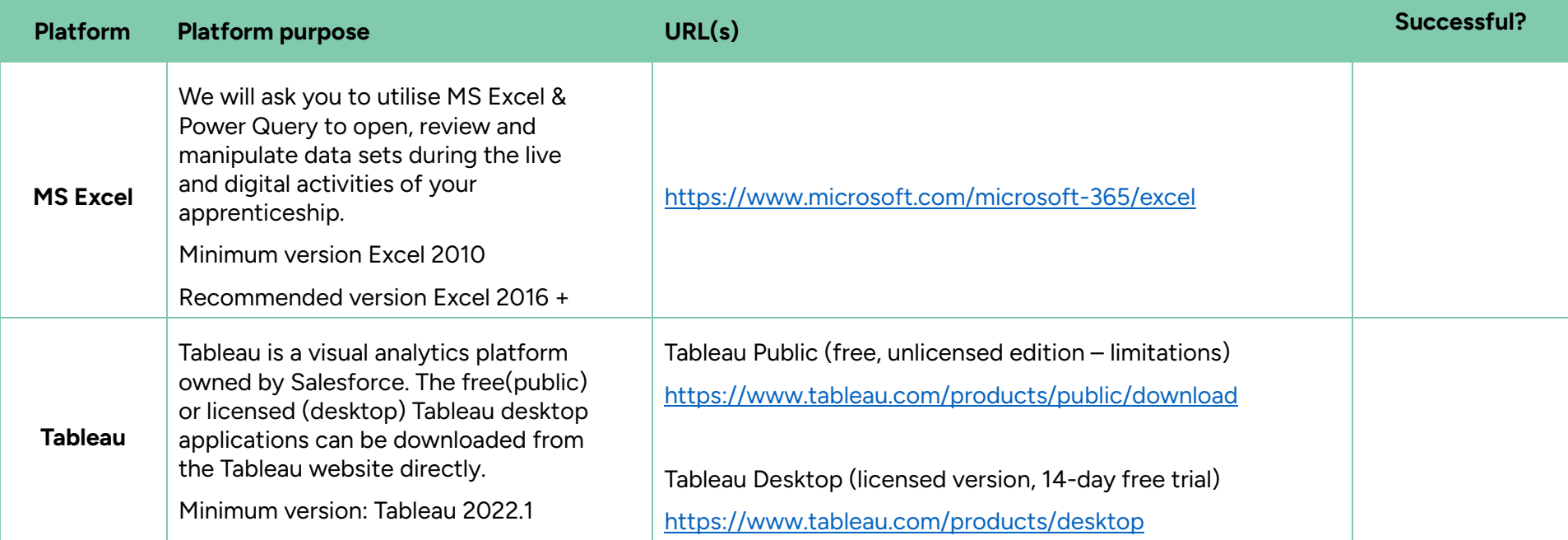

# **\*OA**

### **4. Websites**

<span id="page-8-0"></span>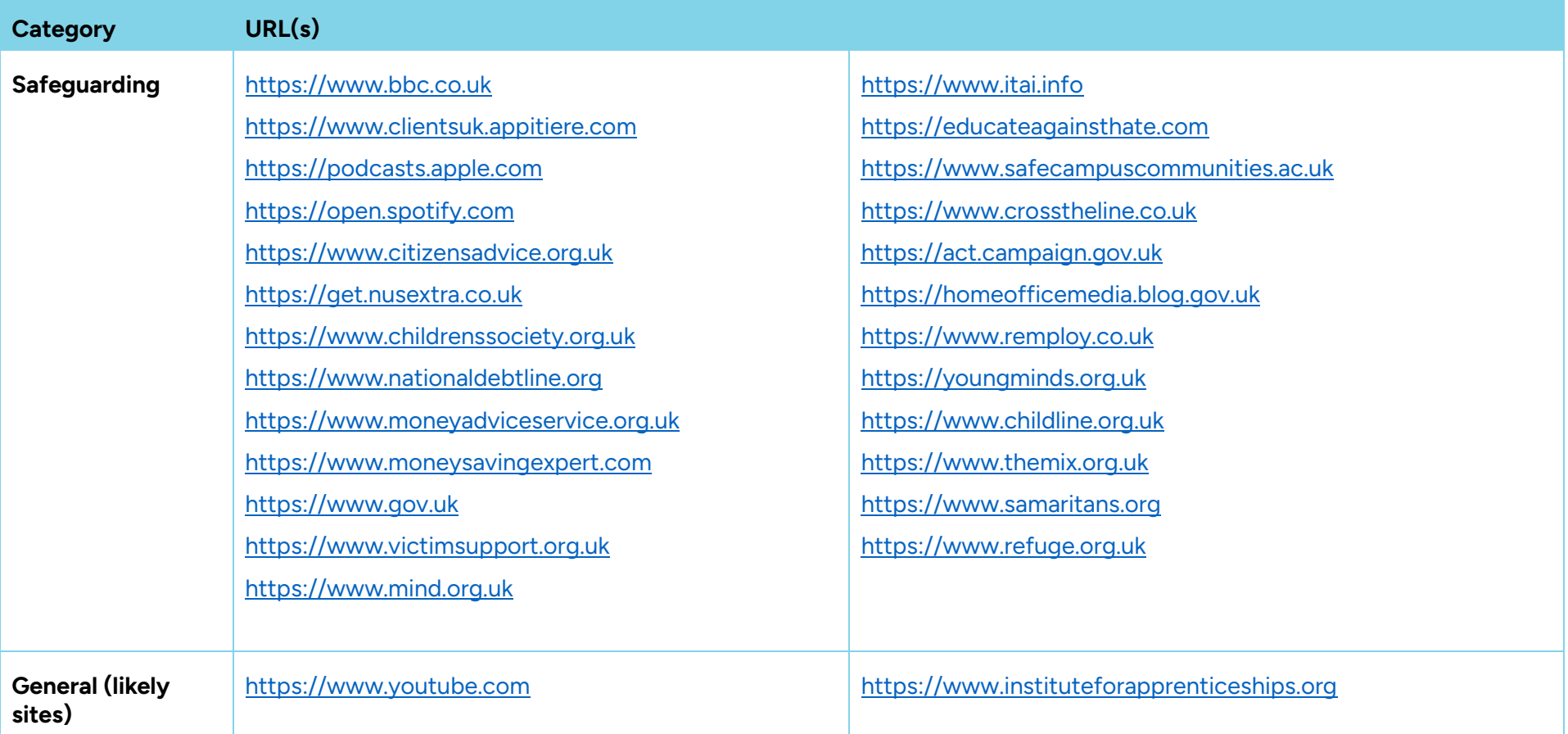

### **5. Alternative File Sharing**

<span id="page-9-0"></span>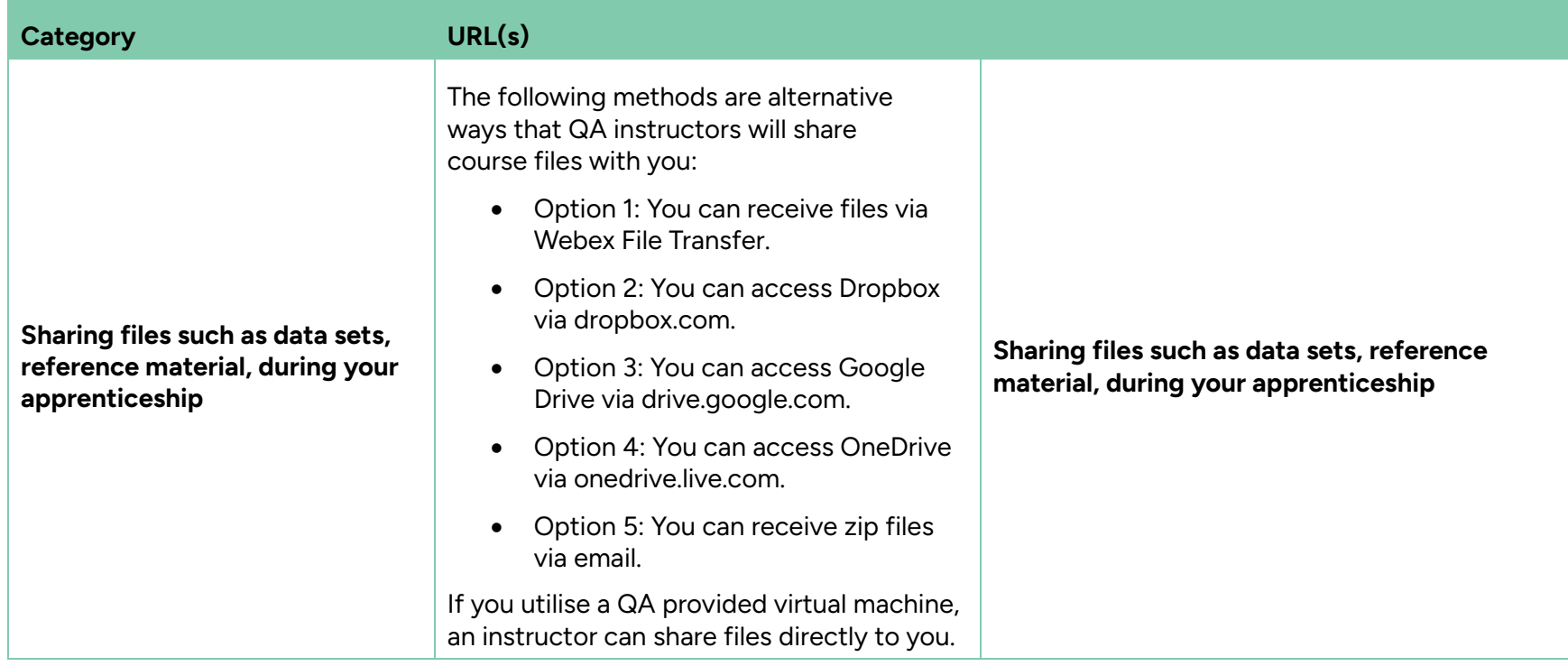

QA.com